# Quick Guide

#### Migrating FakeXrmEasy 1.x to the latest versions

If you had a project that was using  $FakeXrmEasy$  ( $FXE$ ) v1.x, this guide will help you migrate your projects to the latest versions in a few steps.

FXE allows you to build, run, test and debug your applications 100% In-Memory , which is extremely fast , and more carbon friendly .

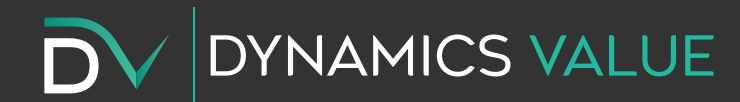

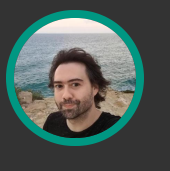

## Benefits

• Drive development of .net applications that connect to Dataverse through **automated testing** at scale.

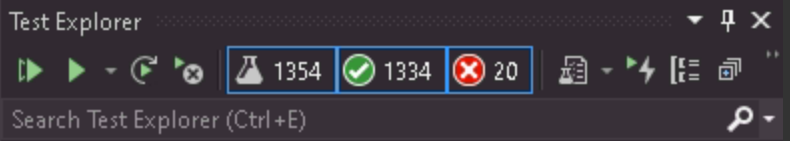

- Increased developer efficiency: prevent and find bugs instantly.
- $\downarrow$  CPU cycles than with integration testing  $> \downarrow$  energy  $>$ carbon friendly .

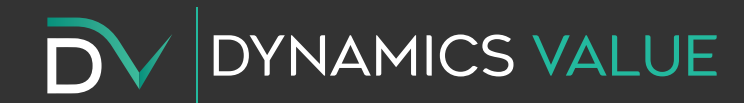

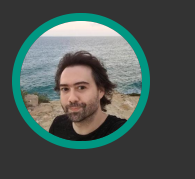

# Benefits (II)

- Mitigate issues locally due to how FXE mimics Dataverse  $\bullet$ functionality.
- Shortens the developer feedback loop, cause you don't have to  $\bullet$ deploy in-between changes.
- Open Source: source code is public and fully auditable.  $\bullet$

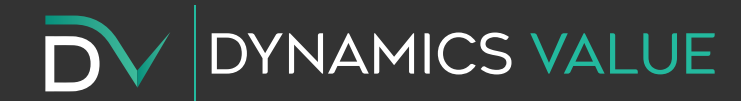

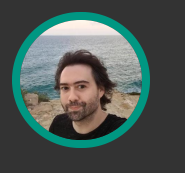

## Background

You could use FXE v1.x to dev & test both server-side and client-side applications in either net452 or net462 before.

With the latest version of the DataverseClient, 1.0.1, that targets netcoreapp3.1, we can use now netcore to build client-side applications...

...but we must still use the previous Microsoft.CrmSdk.CoreAssemblies package for server-side development.

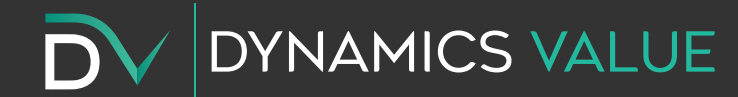

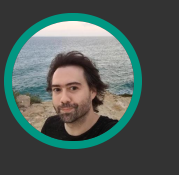

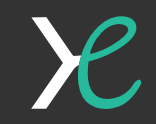

## Server-side applications

Examples of server side applications are:

- Plugins
- Custom Actions / Apis
- Custom Connectors

 $\bullet$ ...

These run inside the Dataverse's app pool / sandbox service once deployed.

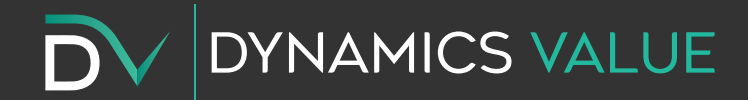

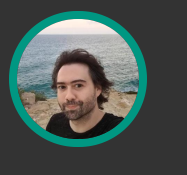

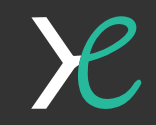

# Client-side applications

Examples of client-side applications are:

- Azure Functions
- Bespoke Web Api implementations
- MVC web applications
- Blazor applications
- Console apps
- Messaging apps

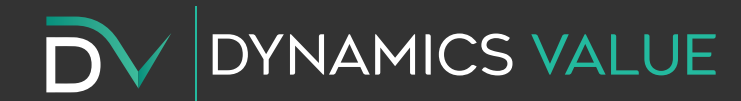

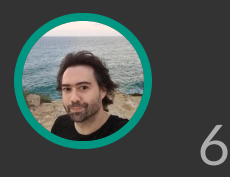

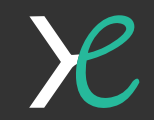

# Choosing your FXE version Use v2.1.2 for Server-Side...

... applications that use the Microsoft.CrmSdk.CoreAssemblies package.

#### Use v3.1.2 for Client-Side...

... applications that use the new

Microsoft.PowerPlatform.Dataverse.Client v1.0.1 package.

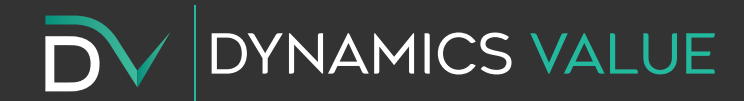

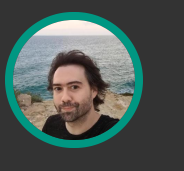

7

## Step 1a: Refactor to a base class

- Move all references to XrmFakedContext and IOrganizationService to a base test class
- This will make using the new middleware configuration a whole lot easier.
- Plus, it makes unit tests smaller, clean, and easier to read.

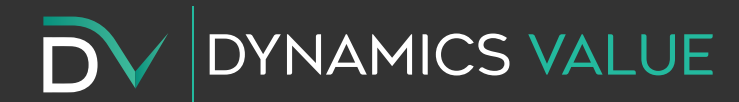

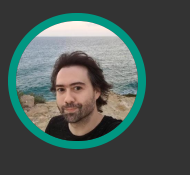

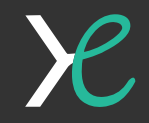

## Step 1b: Refactor to a base class

```
public class FakeXrmEasyTestBase
{
    protected readonly IOrganizationService _service;
    protected readonly XrmFakedContext _context;
    public FakeXrmEasyTestBase()
    {
        _context = new XrmFakedContext();
        _service = _context.GetOrganizationService();
    }
}
```
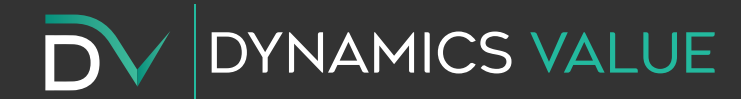

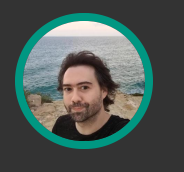

9

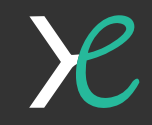

# Step 2: Uninstall FakeXrmEasy v1.x

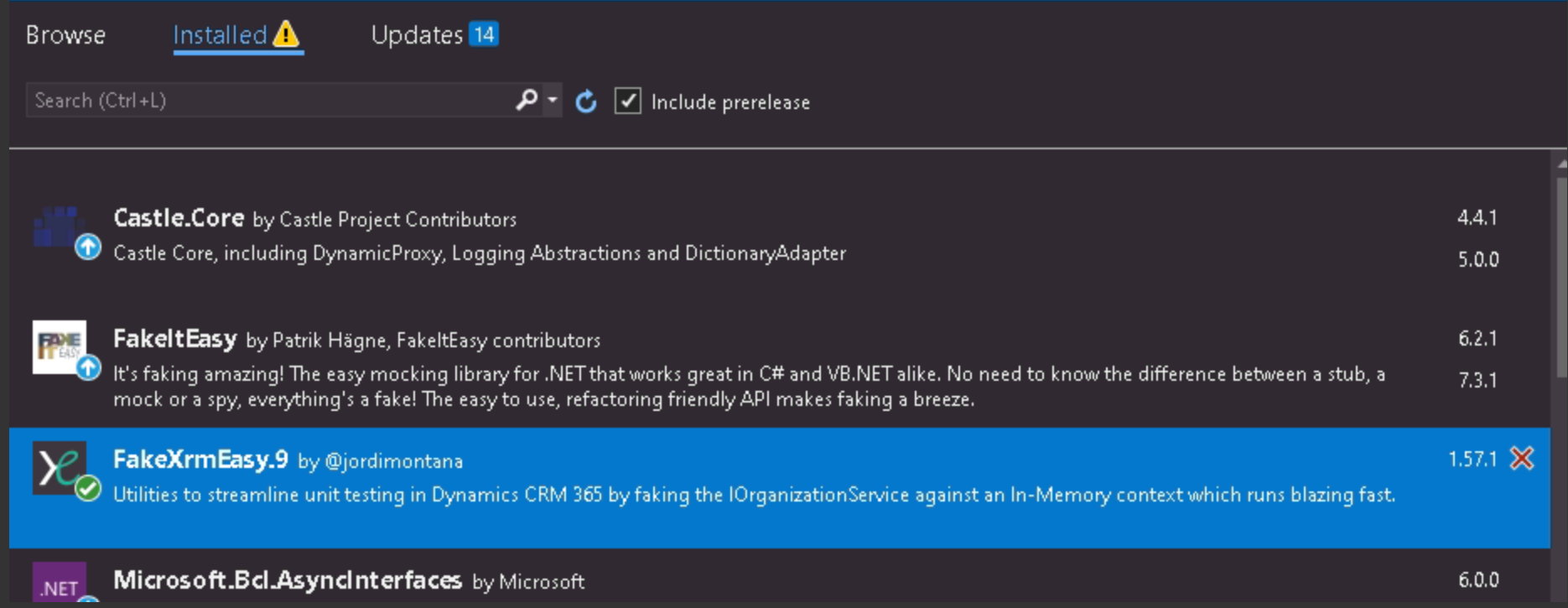

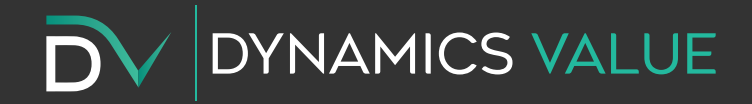

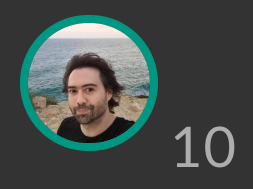

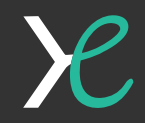

## Step 3: Install FakeXrmEasy v2.x/v3.x

FakeXrmEasy.v9

 $\times$   $\bullet$   $\bullet$   $\Box$  Include prerelease

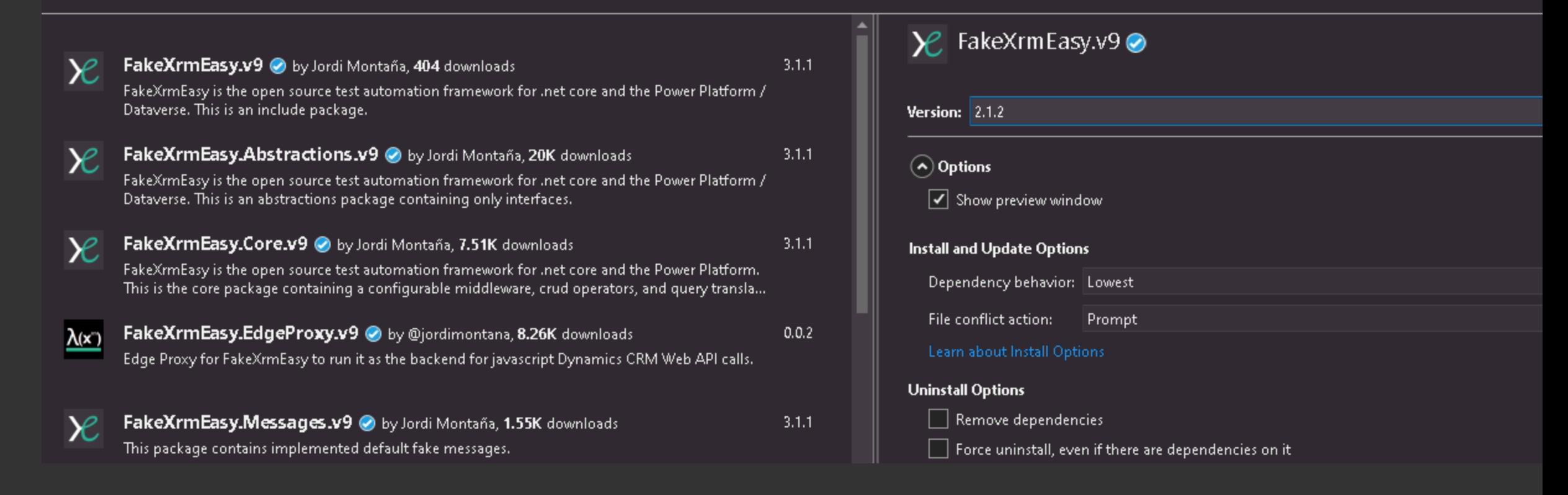

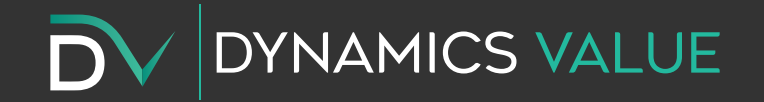

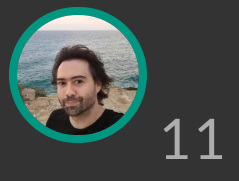

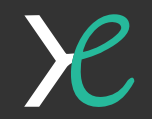

# Step 4 (Optional): Update namespaces

You might get build errors because some pre-existing methods have been rewritten as extension methods into dedicated namespaces.

For example, if you're unit testing plugins, include these namespaces:

using FakeXrmEasy.Abstractions.Plugins; using FakeXrmEasy.Plugins;

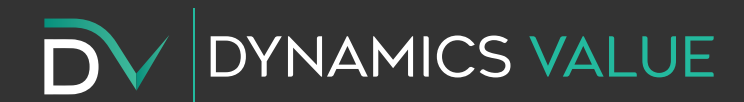

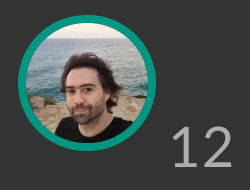

# Step 5: Setup middleware config

Now, we'll update the base test class that we refactored in Step 1 to use the brand new, fully configurable, middleware .

• Add the necessary usings:

using FakeXrmEasy.Abstractions; using FakeXrmEasy.Abstractions.Enums; using FakeXrmEasy.FakeMessageExecutors; using FakeXrmEasy.Middleware; using FakeXrmEasy.Middleware.Crud; using FakeXrmEasy.Middleware.Messages;

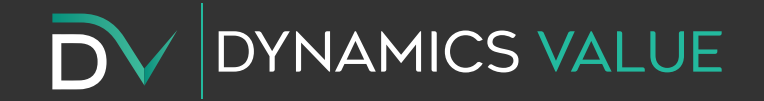

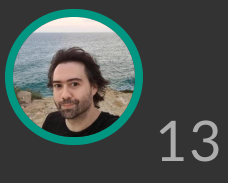

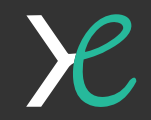

# Step 5: Setup middleware config (II)

Replace the XrmFakedContext reference by a new interface IXrmFakedContext :

protected readonly IXrmFakedContext \_context;

In the next slide we'll define the new middleware and we'll choose a relevant license:

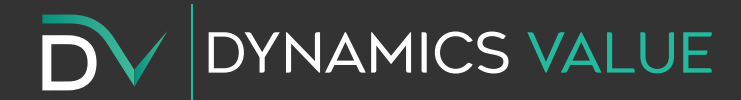

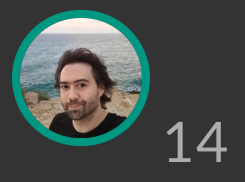

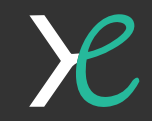

# Step 5: Setup middleware config (III)

}

**VAMICS VALUE** 

```
public class FakeXrmEasyTestBase
{
    protected readonly IOrganizationService _service;
    protected readonly IXrmFakedContext _context;
    public FakeXrmEasyTestBase()
    \{_context = MiddlewareBuilder
                    .New()
                    .AddCrud()
                    .AddFakeMessageExecutors(Assembly.GetAssembly(typeof(AddListMembersListRequestExecutor)))
                    .UseCrud()
                    .UseMessages()
                    .SetLicense(FakeXrmEasyLicense.RPL_1_5)
                    .Buid();
        _service = _context.GetOrganizationService();
    }
```
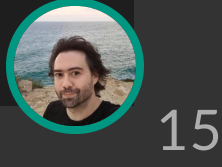

# Step 6: Re-run existing unit tests

After doing all the previous steps above now we're in a position to run again all the preexisting tests which should still pass.

This is because the IOrganizationService interface and most of the FXE 1.x API is forward compatible with v2.x and v3.x versions and the latest versions of the ServiceClient in the Microsoft.PowerPlatform.Dataverse.Client package, which also implements the IOrganizationService interface.

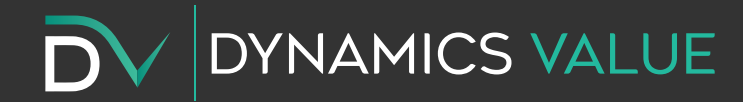

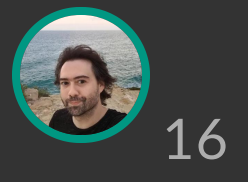

## Congrats!

You should have successfully migrated across the latest version!

Remember: FXE version 2 or later uses a sustainable OSS licensing model which is free of charge for lots of scenarios but requires a commercial license for propietary code and commercial use .

You're still free to use it for evaluation purposes in a commercial context (i.e. PoC).

More info about [pricing](https://dynamicsvalue.com/pricing) here.

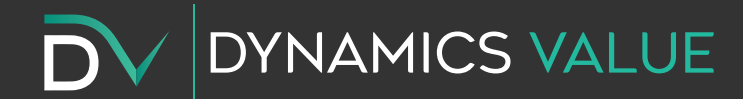

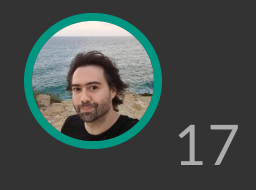

## Thank You!

If you liked this material please give us a  $\mathbf{A}$  and share it with your peers!

- [https://dynamicsvalue.github.io/fake-xrm-easy](https://dynamicsvalue.github.io/fake-xrm-easy-docs/quickstart/migrating-from-1x/)docs/quickstart/migrating-from-1x/
- [https://dynamicsvalue.com](https://dynamicsvalue.com/)

Let's connect if you have any questions / doubts: [info@dynamicsvalue.com](mailto:info@dynamicsvalue.com)

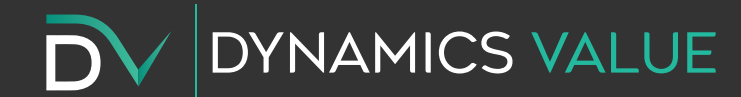

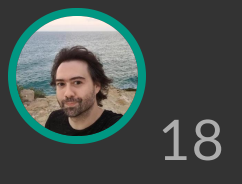